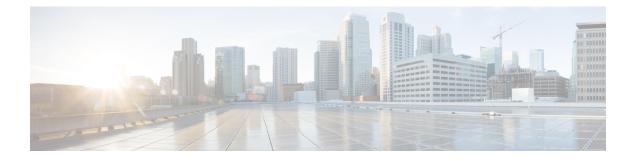

# **Process Health Monitoring**

This chapter describes how to manage and monitor the health of various components of your router. It contains the following sections:

- Monitoring Control Plane Resources, on page 1
- Monitoring Hardware Using Alarms, on page 6

# **Monitoring Control Plane Resources**

The following sections explain the details of memory and CPU monitoring from the perspective of the Cisco IOS process and the overall control plane:

- Avoiding Problems Through Regular Monitoring, on page 1
- Cisco IOS Process Resources, on page 1
- Overall Control Plane Resources, on page 5

## **Avoiding Problems Through Regular Monitoring**

Processes should provide monitoring and notification of their status/health to ensure correct operation. When a process fails, a syslog error message is displayed and either the process is restarted or the router is rebooted. A syslog error message is displayed when a monitor detects that a process is stuck or has crashed. If the process can be restarted, it is restarted; else, the router is restarted.

Monitoring system resources enables you to detect potential problems before they occur, thus avoiding outages. It also establishes a baseline for a normal system load. You can use this information as a basis for comparison, when you upgrade hardware or software to see if the upgrade has affected resource usage.

## **Cisco IOS Process Resources**

You can view CPU utilization statistics on active processes and see the amount of memory being used in these processes using the **show memory** command and the **show process cpu** command. These commands provide a representation of memory and CPU utilization from the perspective of only the Cisco IOS process; they do not include information for resources on the entire platform. When the **show memory** command is used in a system with 4 GB RAM running a single Cisco IOS process, the following memory usage is displayed:

Router# show memory Tracekey : 1#33e0077971693714bd2b0bc347d77489 Address Bytes Prev Next Ref PrevF NextF what Alloc PC

```
Head Total(b) Used(b) Free(b) Lowest(b) Largest(b)

Processor 7F68ECD010 728952276 281540188 447412088 445683380 234766720

lsmpi_io 7F6852A1A8 6295128 6294304 824 824 412

Dynamic heap limit(MB) 200 Use(MB) 0
```

Processor memory

Address Bytes Prev Next Ref PrevF NextF what Alloc PC 7F68ECD010 0000000568 00000000 7F68ECD2A0 001 ------ \*Init\* :400000+60E37C4 7F68ECD2A0 0000032776 7F68ECD010 7F68ED5300 001 ------ ----- Managed Chunk Q :400000+60D12A8 7F68ED5300 000000056 7F68ECD2A0 7F68ED5390 001 ----- \*Init\* :400000+3B0C610 7F68ED5390 0000012808 7F68ED5300 7F68ED85F0 001 ------ \*Init\* :400000+B8A5D64 Address Bytes Prev Next Ref PrevF NextF what Alloc PC 7F68ED85F0 0000032776 7F68ED5390 7F68EE0650 001 ------ List Elements :400000+60A4A9C 7F68EE0650 0000032776 7F68ED85F0 7F68EE86B0 001 ------ List Headers :400000+60A4AD8 7F68EE86B0 0000032776 7F68EE0650 7F68EF0710 001 ------ IOSXE Process S :400000+11924CC 7F68EF0710 0000032776 7F68EE86B0 7F68EF8770 001 ------ IOSXE Queue Pro :400000+1192510 7F68EF8770 0000065544 7F68EF0710 7F68F087D0 001 ------ IOSXE Queue Bal :400000+1192554 7F68F087D0 0000000328 7F68EF8770 7F68F08970 001 ----- \*Init\* :400000+B89E1D8 7F68F08970 0000000328 7F68F087D0 7F68F08B10 001 ------ \*Init\* :400000+B89E1D8 7F68F08B10 0000000328 7F68F08970 7F68F08CB0 001 ------ \*Init\* :400000+B89E1D8 7F68F08CB0 0000000360 7F68F08B10 7F68F08E70 001 ------ Process Events :400000+60F9CD4 7F68F08E70 0000000056 7F68F08CB0 7F68F08F00 001 ------ SDB String :400000+605981C 7F68F08F00 0000000080 7F68F08E70 7F68F08FA8 001 ----- Init :400000+60599E4 Address Bytes Prev Next Ref PrevF NextF what Alloc PC 7F68F08FA8 0000036872 7F68F08F00 7F68F12008 001 ------ \*Init\* :400000+11891E8 7F68F12008 0000010008 7F68F08FA8 7F68F14778 001 ------ Platform VM Pag :400000+11AD244 7F68F14778 0000002008 7F68F12008 7F68F14FA8 001 ------ \*Init\* iosd crb ir1101 unix:7F8EB59000+5CC1C 7F68F14FA8 0000200712 7F68F14778 7F68F46008 001 ------ ----- Interrupt Stack :400000+11891E8 7F68F46008 0000003008 7F68F14FA8 7F68F46C20 001 ------ Watched Semapho :400000+60FE448 7F68F46C20 0000000328 7F68F46008 7F68F46DC0 001 ----- \*Init\* :400000+B89E1D8 7F68F46DC0 0000000096 7F68F46C20 7F68F46E78 001 ----- Init :400000+60599E4 7F68F46E78 0000000216 7F68F46DC0 7F68F46FA8 001 ------ \*Init\* :400000+60ED228 7F68F46FA8 0000036872 7F68F46E78 7F68F50008 001 ------ \*Init\* :400000+11891E8 7F68F50008 0000000896 7F68F46FA8 7F68F503E0 001 ------ Watched Message :400000+60FE4A8 7F68F503E0 0000002008 7F68F50008 7F68F50C10 001 ------ Watcher Message :400000+60FE4D8 Address Bytes Prev Next Ref PrevF NextF what Alloc PC 7F68F50C10 0000000360 7F68F503E0 7F68F50DD0 001 ----- Process Events :400000+60F9CD4 7F68F50DD0 000000184 7F68F50C10 7F68F50EE0 001 ------ \*Init\* :400000+60ED918 7F68F50EE0 0000000112 7F68F50DD0 7F68F50FA8 001 ------ \*Init\* :400000+60B57CC 7F68F50FA8 0000036872 7F68F50EE0 7F68F5A008 001 ------ \*Init\* :400000+11891E8 7F68F5A008 0000002336 7F68F50FA8 7F68F5A980 001 ------ Process Array :400000+6102A4C 7F68F5A980 0000000184 7F68F5A008 7F68F5AA90 001 ------ \*Init\* :400000+60ED918

 7F68F5AA90
 000000184
 7F68F5ABA0
 001
 ------ \*Init\*
 :40000+60ED918

 7F68F5ABA0
 000000184
 7F68F5AA90
 7F68F5ACB0
 001
 ------ \*Init\*
 :40000+60ED918

 7F68F5ACB0
 000000184
 7F68F5ABA0
 7F68F5ACC0
 001
 ------ \*Init\*
 :40000+60ED918

 7F68F5ACB0
 000000184
 7F68F5ABA0
 7F68F5ACC0
 001
 ------ \*Init\*
 :40000+60ED918

 7F68F5ADC0
 000000184
 7F68F5ACB0
 7F68F5AED0
 001
 ------ \*Init\*
 :40000+60ED918

#### The show process cpu command displays Cisco IOS CPU utilization average:

Router# show process cpu CPU utilization for five seconds: 0%/0%; one minute: 0%; five minutes: 0% PID Runtime(ms) Invoked uSecs 5Sec 1Min 5Min TTY Process PID Runtime(ms) Invoked uSecs 5Sec 1Min 5Min TTY Process 1 0 17 0 0.00% 0.00% 0.00% 0 Chunk Manager 2 552 1205 458 0.00% 0.00% 0.00% 0 Load Meter 3 0 1 0 0.00% 0.00% 0.00% 0 PKI Trustpool 4 0 1 0 0.00% 0.00% 0.00% 0 Retransmission o 5 0 1 0 0.00% 0.00% 0.00% 0 IPC ISSU Dispatc 6 36 13 2769 0.00% 0.00% 0.00% 0 RF Slave Main Th 7 0 1 0 0.00% 0.00% 0.00% 0 EDDRI MAIN 8 0 1 0 0.00% 0.00% 0.00% 0 RO Notify Timers 9 4052 920 4404 0.23% 0.09% 0.06% 0 Check heaps 10 12 101 118 0.00% 0.00% 0.00% 0 Pool Manager 11 0 1 0 0.00% 0.00% 0.00% 0 DiscardQ Backgro PID Runtime(ms) Invoked uSecs 5Sec 1Min 5Min TTY Process 12 0 2 0 0.00% 0.00% 0.00% 0 Timers 13 0 163 0 0.00% 0.00% 0.00% 0 WATCH AFS 14 0 2 0 0.00% 0.00% 0.00% 0 ATM AutoVC Perio 15 0 2 0 0.00% 0.00% 0.00% 0 ATM VC Auto Crea 16 76 3024 25 0.00% 0.00% 0.00% 0 IOSXE heartbeat 17 0 13 0 0.00% 0.00% 0.00% 0 DB Lock Manager 18 0 1 0 0.00% 0.00% 0.00% 0 DB Notification 19 0 1 0 0.00% 0.00% 0.00% 0 IPC Apps Task 20 0 1 0 0.00% 0.00% 0.00% 0 ifIndex Receive 21 36 1210 29 0.00% 0.00% 0.00% 0 IPC Event Notifi 22 72 5904 12 0.00% 0.00% 0.00% 0 IPC Mcast Pendin PID Runtime(ms) Invoked uSecs 5Sec 1Min 5Min TTY Process 23 0 1 0 0.00% 0.00% 0.00% 0 Platform appsess 24 0 101 0 0.00% 0.00% 0.00% 0 IPC Dynamic Cach 25 16 1210 13 0.00% 0.00% 0.00% 0 IPC Service NonC 26 0 1 0 0.00% 0.00% 0.00% 0 IPC Zone Manager 27 64 5904 10 0.00% 0.00% 0.00% 0 IPC Periodic Tim 28 76 5904 12 0.00% 0.00% 0.00% 0 IPC Deferred Por 29 0 1 0 0.00% 0.00% 0.00% 0 IPC Process leve 30 0 1 0 0.00% 0.00% 0.00% 0 IPC Seat Manager 31 8 346 23 0.00% 0.00% 0.00% 0 IPC Check Queue 32 0 1 0 0.00% 0.00% 0.00% 0 IPC Seat RX Cont 33 0 1 0 0.00% 0.00% 0.00% 0 IPC Seat TX Cont PID Runtime(ms) Invoked uSecs 5Sec 1Min 5Min TTY Process 34 48 606 79 0.00% 0.00% 0.00% 0 IPC Keep Alive M 35 28 1210 23 0.00% 0.00% 0.00% 0 IPC Loadometer 36 0 1 0 0.00% 0.00% 0.00% 0 IPC Session Deta 37 0 1 0 0.00% 0.00% 0.00% 0 SENSOR-MGR event 38 4 606 6 0.00% 0.00% 0.00% 0 Compute SRP rate 39 0 1 0 0.00% 0.00% 0.00% 0 MEMLEAK PROCESS 40 0 1 0 0.00% 0.00% 0.00% 0 ARP Input 41 112 6331 17 0.00% 0.00% 0.00% 0 ARP Background 42 0 2 0 0.00% 0.00% 0.00% 0 ATM Idle Timer 43 0 1 0 0.00% 0.00% 0.00% 0 ATM ASYNC PROC 44 0 1 0 0.00% 0.00% 0.00% 0 CEF MIB API --More--. . . show process cpu platform sorted

CPU utilization for five seconds: 11%, one minute: 12%, five minutes: 12%

Core 0: CPU utilization for five seconds: 1%, one minute: 3%, five minutes: 3% Core 1: CPU utilization for five seconds: 1%, one minute: 3%, five minutes: 3% Core 2: CPU utilization for five seconds: 1%, one minute: 1%, five minutes: 1% Core 3: CPU utilization for five seconds: 42%, one minute: 42%, five minutes: 42% Pid PPid 5Sec 1Min 5Min Status Size Name 18246 17700 34% 34% 34% S 272500 qfp-ucode-sparr 18297 16477 1% 1% 1% S 165768 fman\_fp\_image 9992 9121 1% 1% 1% S 743608 linux iosd-imag 27122 26048 0% 0% 0% S 8460 nginx 26048 25864 0% 0% 0% S 19252 nginx 25928 1 0% 0% 0% S 2960 rotee 25864 1 0% 0% 0% S 3532 pman.sh 24212 2 0% 0% 0% S 0 kworker/u8:0 19648 8282 0% 0% 0% S 220 sleep 19635 10903 0% 0% 0% S 212 sleep 18121 17675 0% 0% 0% S 10968 ngiolite 17979 1 0% 0% 0% S 1660 rotee 17863 2 0% 0% 0% S 0 kworker/1:0 17859 1 0% 0% 0% S 2836 rotee 17737 17095 0% 0% 0% S 56828 iomd 17700 13380 0% 0% 0% S 3556 pman.sh 17675 12798 0% 0% 0% S 3524 pman.sh 17518 16854 0% 0% 0% S 15024 hman 17312 1 0% 0% 0% S 2828 rotee 17095 12798 0% 0% 0% S 3568 pman.sh 17085 1 0% 0% 0% S 2876 rotee 16942 2 0% 0% 0% S 0 kworker/0:1 16892 14768 0% 0% 0% S 108952 cpp cp svr 16854 13380 0% 0% 0% S 3568 pman.sh 16716 1 0% 0% 0% S 2996 rotee 16664 15963 0% 0% 0% S 51096 cpp\_sp\_svr 16477 13380 0% 0% 0% S 3540 pman.sh 16326 15536 0% 0% 0% S 39852 cpp ha top leve 16270 1 0% 0% 0% S 2972 rotee 15963 13380 0% 0% 0% S 3528 pman.sh 15779 15163 0% 0% 0% S 55208 cpp driver 15730 1 0% 0% 0% S 1640 rotee 15536 13380 0% 0% 0% S 3528 pman.sh 15412 1 0% 0% 0% S 1716 rotee 15274 14681 0% 0% 0% S 15004 hman 15163 13380 0% 0% 0% S 3624 pman.sh 15083 14361 0% 0% 0% S 26792 cman fp 15057 1 0% 0% 0% S 1660 rotee 14891 1 0% 0% 0% S 2868 rotee 14768 13380 0% 0% 0% S 3568 pman.sh 14722 14127 0% 0% 0% S 27536 cmcc 14717 14108 0% 0% 0% S 15220 btman 14681 12798 0% 0% 0% S 3572 pman.sh 14627 1 0% 0% 0% S 2996 rotee 14361 13380 0% 0% 0% S 3596 pman.sh 14338 1 0% 0% 0% S 2984 rotee 14314 1 0% 0% 0% S 2824 rotee 14155 13577 0% 0% 0% S 15128 btman 14127 12798 0% 0% 0% S 3612 pman.sh 14108 13380 0% 0% 0% S 3572 pman.sh 13813 13380 0% 0% 0% S 252 inotifywait --More--

## **Overall Control Plane Resources**

Control plane memory and CPU utilization on each control processor allows you to keep a tab on the overall control plane resources. You can use the **show platform software status control-processor brief** command (summary view) or the **show platform software status control-processor** command (detailed view) to view control plane memory and CPU utilization information.

All control processors should show status, Healthy. Other possible status values are Warning and Critical. Warning indicates that the router is operational, but that the operating level should be reviewed. Critical implies that the router is nearing failure.

If you see a Warning or Critical status, take the following actions:

- Reduce the static and dynamic loads on the system by reducing the number of elements in the configuration or by limiting the capacity for dynamic services.
- Reduce the number of routes and adjacencies, limit the number of ACLs and other rules, reduce the number of VLANs, and so on.

The following sections describe the fields in the **show platform software status control-processor** command output.

#### Load Average

Load average represents the process queue or process contention for CPU resources. For example, on a single-core processor, an instantaneous load of 7 would mean that seven processes are ready to run, one of which is currently running. On a dual-core processor, a load of 7 would mean that seven processes are ready to run, two of which are currently running.

#### **Memory Utilization**

Memory utilization is represented by the following fields:

- Total—Total system memory
- Used—Consumed memory
- Free—Available memory
- · Committed—Virtual memory committed to processes

#### **CPU Utilization**

CPU utilization is an indication of the percentage of time the CPU is busy, and is represented by the following fields:

- CPU—Allocated processor
- User—Non-Linux kernel processes
- System—Linux kernel process
- Nice—Low-priority processes
- Idle—Percentage of time the CPU was inactive
- IRQ—Interrupts

- SIRQ—System Interrupts
- IOwait-Percentage of time CPU was waiting for I/O

#### Example: show platform software status control-processor Command

The following are some examples of using the **show platform software status control-processor** command:

Router# show platform software status control-processor RPO: online, statistics updated 4 seconds ago Load Average: healthy 1-Min: 0.29, status: healthy, under 5.00 5-Min: 0.51, status: healthy, under 5.00 15-Min: 0.54, status: healthy, under 5.00 Memory (kb): healthy Total: 4038072 Used: 2872136 (71%), status: healthy Free: 1165936 (29%) Committed: 2347228 (58%), under 90% Per-core Statistics CPU0: CPU Utilization (percentage of time spent) User: 1.00, System: 0.70, Nice: 0.00, Idle: 97.88 IRQ: 0.30, SIRQ: 0.10, IOwait: 0.00 CPU1: CPU Utilization (percentage of time spent) User: 0.70, System: 0.30, Nice: 0.00, Idle: 98.48 IRQ: 0.30, SIRQ: 0.20, IOwait: 0.00 CPU2: CPU Utilization (percentage of time spent) User: 0.20, System: 1.11, Nice: 0.00, Idle: 98.27 IRQ: 0.40, SIRQ: 0.00, IOwait: 0.00 CPU3: CPU Utilization (percentage of time spent) User: 8.23, System: 24.37, Nice: 0.00, Idle: 58.00 IRQ: 9.26, SIRQ: 0.11, IOwait: 0.00

Router# show platform software status control-processor brief Load Average Slot Status 1-Min 5-Min 15-Min RPO Healthy 0.28 0.46 0.52 Memory (kB) Slot Status Total Used (Pct) Free (Pct) Committed (Pct) RPO Healthy 4038072 2872672 (71%) 1165400 (29%) 2349820 (58%)

CPU Utilization Slot CPU User System Nice Idle IRQ SIRQ IOwait RPO 0 0.70 0.20 0.00 98.58 0.30 0.20 0.00 1 1.10 0.90 0.00 97.59 0.30 0.10 0.00 2 0.40 1.31 0.00 97.87 0.40 0.00 0.00 3 8.00 26.55 0.00 56.33 8.99 0.11 0.00

## **Monitoring Hardware Using Alarms**

This section contains the following:

## **Router Design and Monitoring Hardware**

The router sends alarm notifications when problems are detected, allowing you to monitor the network remotely. You do not need to use **show** commands to poll devices on a routine basis; however, you can perform onsite monitoring if you choose.

## **BootFlash Disk Monitoring**

The bootflash disk must have enough free space to store two core dumps. This condition is monitored, and if the bootflash disk is too small to store two core dumps, a syslog alarm is generated, as shown in the following example:

```
Oct 6 14:10:56.292: %FLASH_CHECK-3-DISK_QUOTA: R0/0: flash_check: Flash disk quota exceeded [free space is 1429020 kB] - Please clean up files on bootflash.
```

## **Approaches for Monitoring Hardware Alarms**

This section contains the following:

### Viewing the Console or Syslog for Alarm Messages

The network administrator can monitor alarm messages by reviewing alarm messages sent to the system console or to a system message log (syslog).

#### **Enabling the logging alarm Command**

The **logging** alarm command must be enabled for the system to send alarm messages to a logging device, such as the console or a syslog. This command is not enabled by default.

You can specify the severity level of the alarms to be logged. All the alarms at and above the specified threshold generate alarm messages. For example, the following command sends only critical alarm messages to logging devices:

Router(config) # logging alarm critical

If alarm severity is not specified, alarm messages for all severity levels are sent to logging devices.

### **Report Alarms Through SNMP**

SNMP is an application-layer protocol that provides a standardized framework and a common language used for monitoring and managing devices in a network.

SNMP provides notification of faults, alarms, and conditions that might affect services. It allows a network administrator to access router information through a network management system (NMS) instead of reviewing logs, polling devices, or reviewing log reports.

To use SNMP to get alarm notification, use the following MIBs:

- ENTITY-MIB, RFC4133 (required for the CISCO-ENTITY-ALARM-MIB, ENTITY-STATE-MIB and CISCO-ENTITY-SENSOR-MIB to work)
- CISCO-ENTITY-ALARM-MIB
- ENTITY-STATE-MIB

I

• CISCO-ENTITY-SENSOR-MIB (for transceiver environmental alarm information, which is not provided through the CISCO-ENTITY-ALARM-MIB)